## 旧: ldap.properties ファイルの変更

## ldap.properties ファイルの変更

LDAP の URLや baseDN 、パスワードなどのプロパティ値を ldap.properties ファイルに設定します。 ここでは、 LDAP の標準ポートへ接続するプロパティ値を設定します。

/opt/shibboleth-idp/conf/ldap.properties ファイルを以下のように編集してください。

## Connection properties ## idp.authn.LDAP.ldapURL = ldap://localhost ← ポート指定を削除します。 idp.authn.LDAP.useStartTLS = false ← 先頭の#を削除してコメントを解除し、falseを設定します。

## (省略)

# Search DN resolution, used by anonSearchAuthenticator, bindSearchAuthenticator # for AD: CN=Users,DC=example,DC=org idp.authn.LDAP.baseDN = o=test\_o,dc=ac,c=JP idp.authn.LDAP.subtreeSearch = true ← 先頭の#を削除してコメントを解除し、trueを設定します。 idp.authn.LDAP.userFilter = (uid={user}) # bind search configuration # for AD: idp.authn.LDAP.bindDN=adminuser@domain.com idp.authn.LDAP.bindDN = cn=olmgr,o=test\_o,dc=ac,c=JP idp.authn.LDAP.bindDNCredential = csildap

他の設定がデフォルトのままであればbindDN/bindDNCredentialは属性取得でのみ使用されます。パスワード検証時は使用されず、匿名で接 G) 続しようとします。この後者の挙動を変更する場合は、anonSearchAuthenticatorと指定している部分をbindSearchAuthenticatorに修正してく ださい。

なお、bindDN/bindDNCredentialに指定する値は、Shibboleth IdPバージョン2ではattribute-resolver.xmlのLDAP DataConnectorに principal/principalCredentialとして直接記述していたものです。また、古い学認テンプレートを使用している場合はここで記述したものが反 映されませんので、可能な限り[最新のattribute-resolver.xmlテンプレート](https://meatwiki.nii.ac.jp/confluence/pages/viewpage.action?pageId=63873240)を使用してください。

また、\*.propertiesでは、パスワード等に&や<などの記号が含まれている場合でも&amp;や&lt;のような書き方はせずに&や<とそのまま記述し てください。

最後に、\*.propertiesを更新した際にはreload-service.shによるリロードでは更新が反映されませんので、Tomcatを再起動してください。

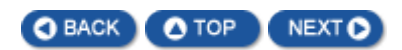